# **Manual de construcción**

Versión 1.0

[Introducción](#page-0-0) [Construcción de la placa de control](#page-1-0) [Construcción de Shield para motores cc](#page-7-0) [Construcción de la carrocería](#page-9-0) **[Motores](#page-14-0)** [Sensores](#page-15-1) [Modulo sensor botón](#page-15-0) [Módulo sensor distancia](#page-18-0) [Módulo sensor grises](#page-19-0) [Módulo sensor de luz](#page-20-0) [Cables RJ45 para sensores](#page-21-2) [Test de Funcionamiento](#page-21-1) [Problemas frecuentes](#page-21-0) [Anexo](#page-22-1) [A - Método de transferencia por toner:](#page-22-0)

# <span id="page-0-0"></span>**1. Introducción**

El Robot Butiá 2.0 es una plataforma robótica educativa. Consiste en un chasis móvil, una placa de control, y un conjunto de sensores y actuadores. El chasis móvil es capaz de soportar una XO o netbook, y sirve de soporte para fijar los sensores y actuadores. La placa de control se encuentra fija al chasis, y hace de mediador entre la XO y los distintos componentes del robot, tales como motores del chasis, sensores, etc. Los sensores y actuadores permiten al robot realizar distintas tareas, según cuáles y dónde se coloquen. Se conectan a la placa de control usando cables UTP tipo B estándar.

Hay muchas formas de obtener un Robot Butiá: desde recibirlo completo, hasta construirlo desde cero usando los planos y diseños publicados: el Robot Butiá es un diseño abierto, y toda la documentación técnica está disponible en la web<sup>[1](#page-0-1)</sup> del proyecto. Como alternativa, algunos subsistemas se pueden obtener armados, lo que simplifica mucho la construcción: en un caso extremo puede llegar a consistir en unir una piezas con tornillos y conectar unos cables. Esta flexibilidad hace que el proyecto de construirse un Butiá esté al alcance de un gran espectro de usuarios, con distintos niveles de experiencia, disponibilidad de herramientas y tiempo.

Este documento recorre todos los procesos implicados en la construcción de un robot Butiá. Si al mirarlo por

<span id="page-0-1"></span>1 [www.fing.edu.uy/inco/proyectos/butia](http://www.fing.edu.uy/inco/proyectos/butia)

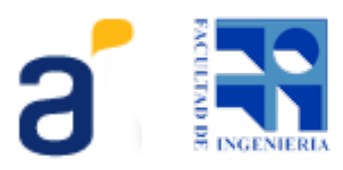

primera vez ve algunas ilustraciones que lo intimidan, no se preocupe, seguro que hay una alternativa con la que se sentirá confortable.

# <span id="page-1-0"></span>**2. Construcción de la placa de control**

La placa de control se encarga de gestionar los distintos componentes eléctricos y electrónicos del robot. Realiza las siguientes tareas:

- 1. Se conecta a la computadora (XO o netbook) mediante un cable USB, e implementa el protocolo de control que permite a los programas de usuario interactuar con el robot.
- 2. Controla los motores del chasis para posibilitar la movilidad.
- 3. Ofrece puntos de conexión a donde conectar los sensores y actuadores para adaptar el robot a la solución de distintos problemas.
- 4. Ofrece un conjunto de pines que permite extender la funcionalidad de la misma placa con componentes adicionales.

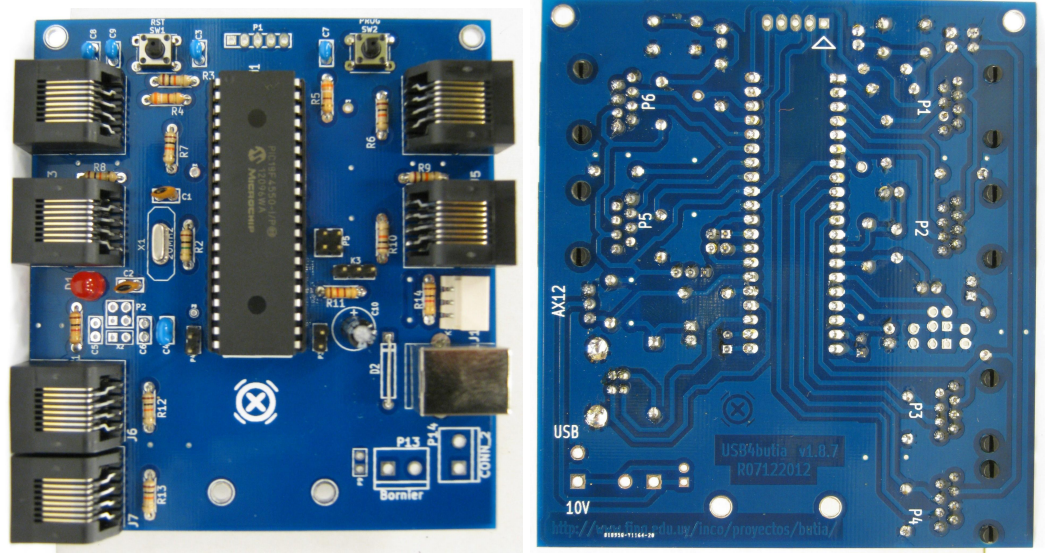

#### **Lista de componentes:**

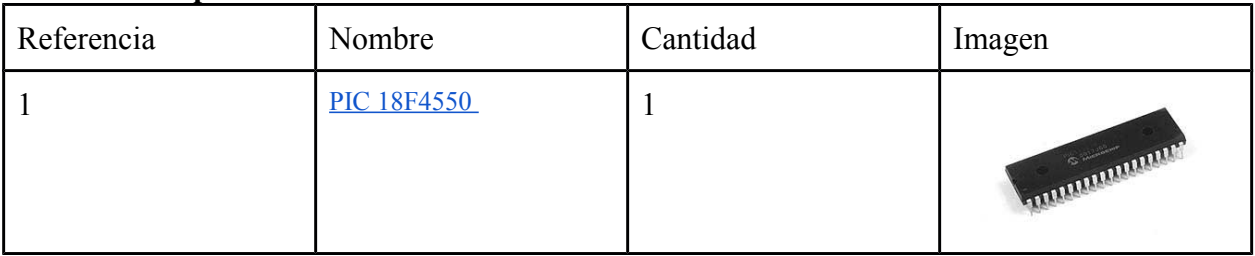

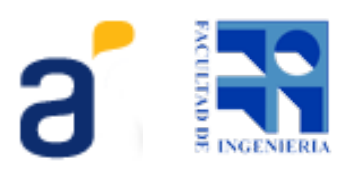

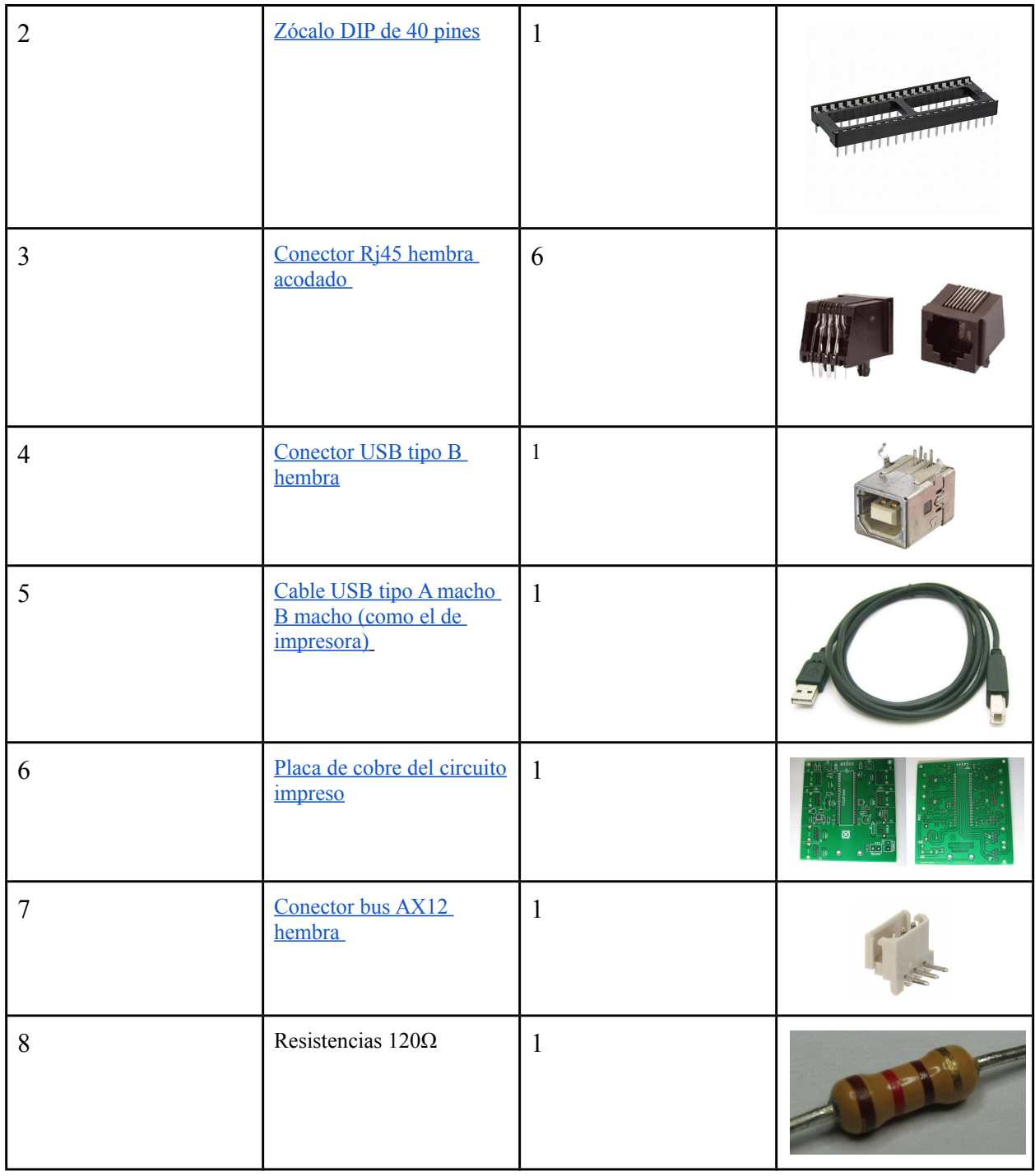

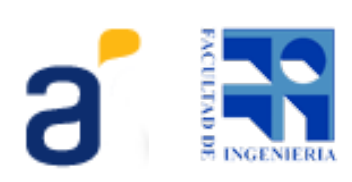

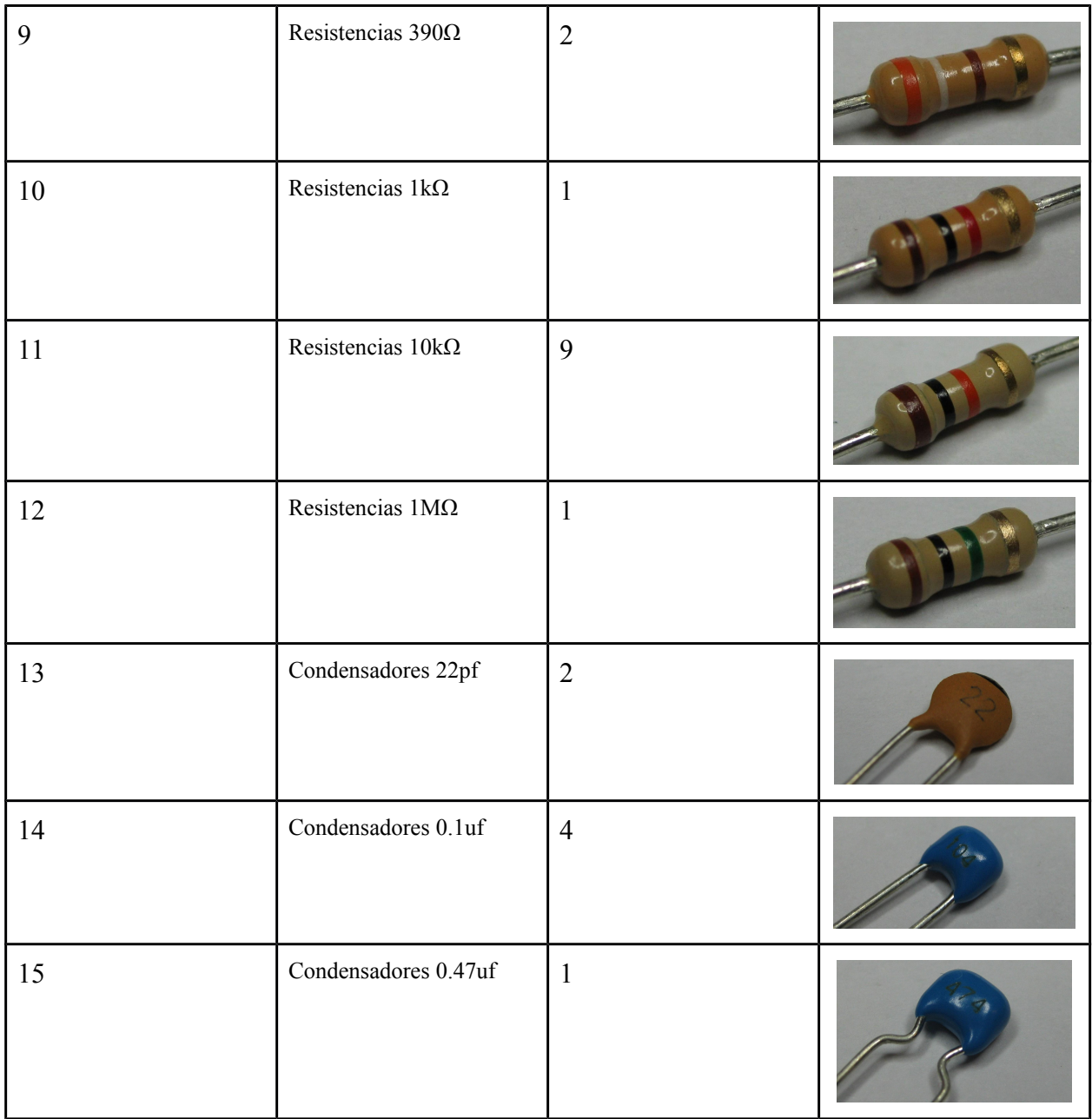

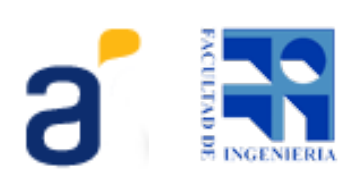

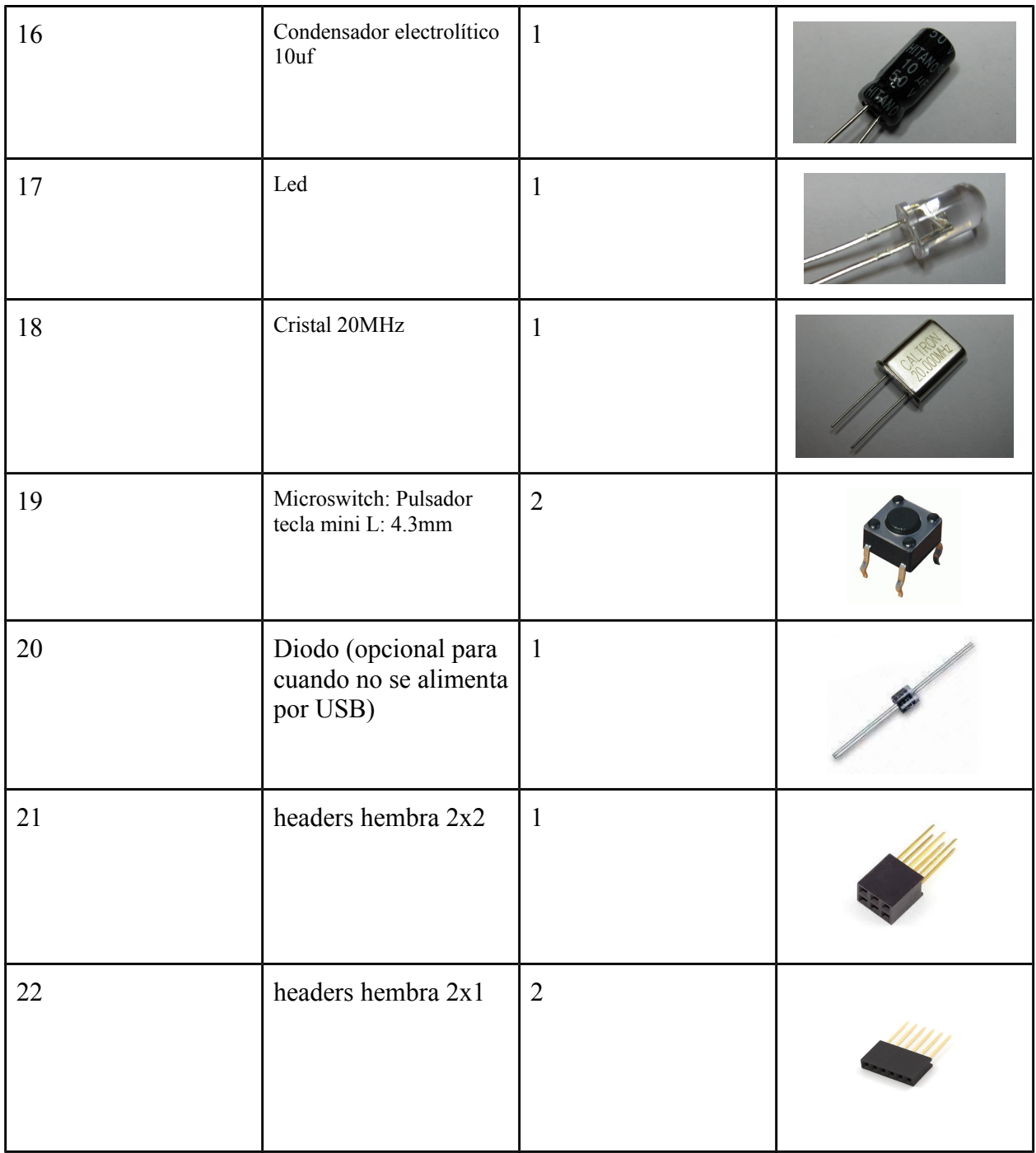

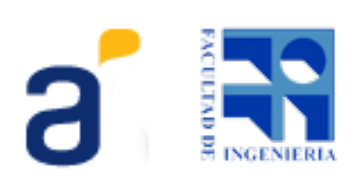

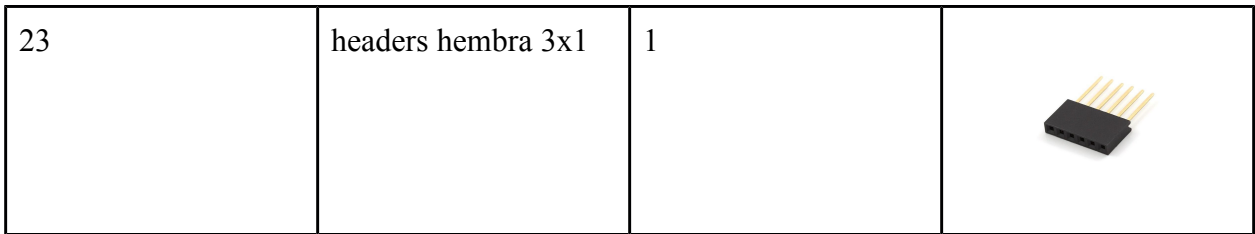

 $\overline{a}$ 

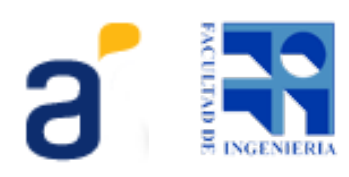

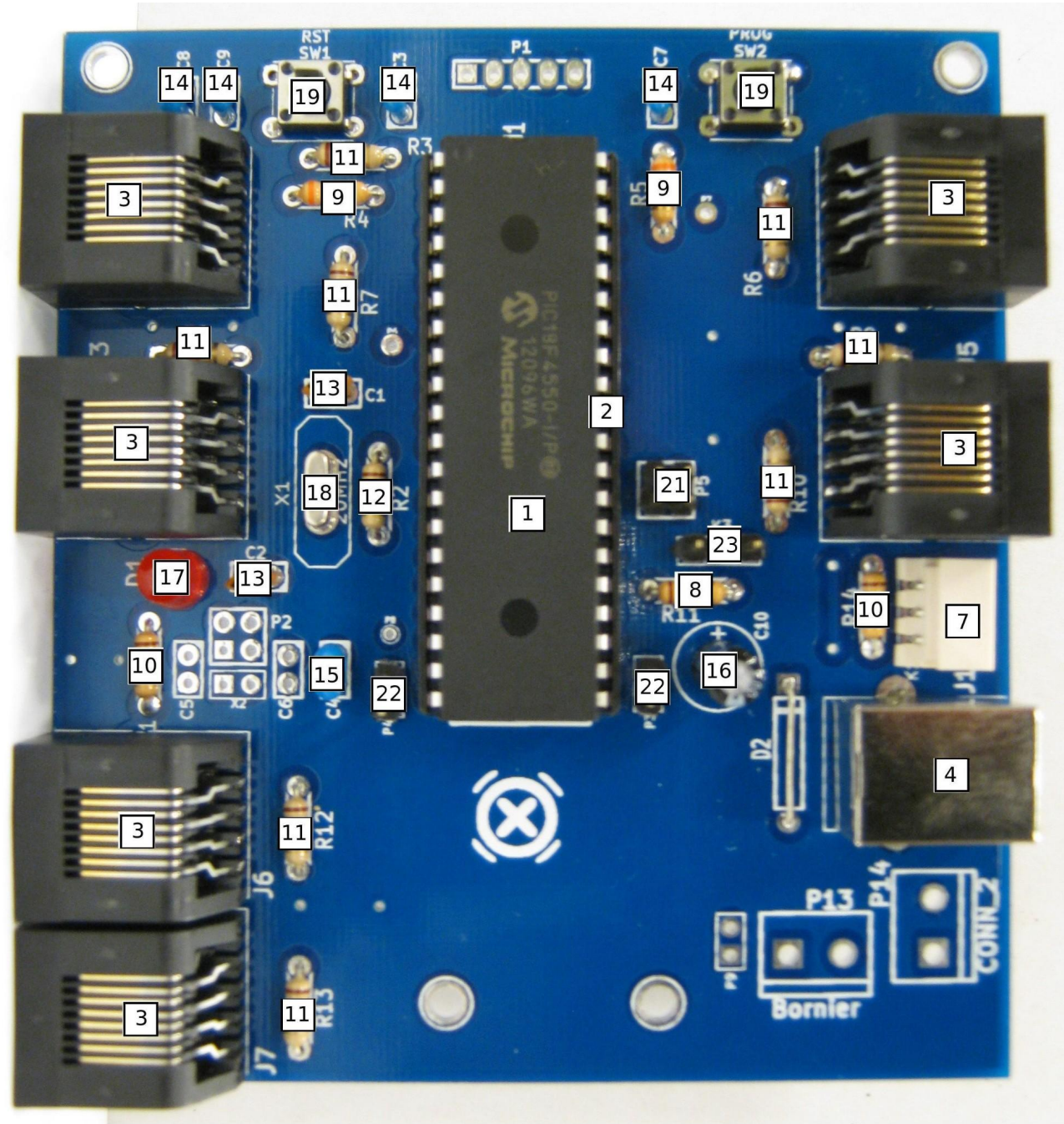

A continuación se podrá apreciar una fotografía mostrando el lugar que ocupa cada componente en la placa

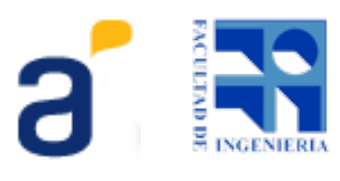

Si desea realizar la placa con sus propias manos vea el Método por toner en el Anexo.

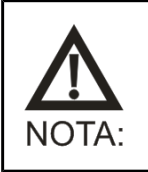

Video mostrando donde se ubica cada componente. <http://youtu.be/AVpeILrfwJ4>

### <span id="page-7-0"></span>**3. Construcción de Shield para motores cc**

El shield para motores de corriente continua justamente se encarga de extender las funcionalidades de la placa usb4butia a través de los hackpines que brinda con este propósito, de manera que este shield resuelve el problema de controlar la potencia para alimentar los motores. Por lo tanto desde la usb4butia se controlan los motores sin preocuparse de la alimentación de los mismo, delegando esta tarea al shield.

#### **Lista de componentes:**

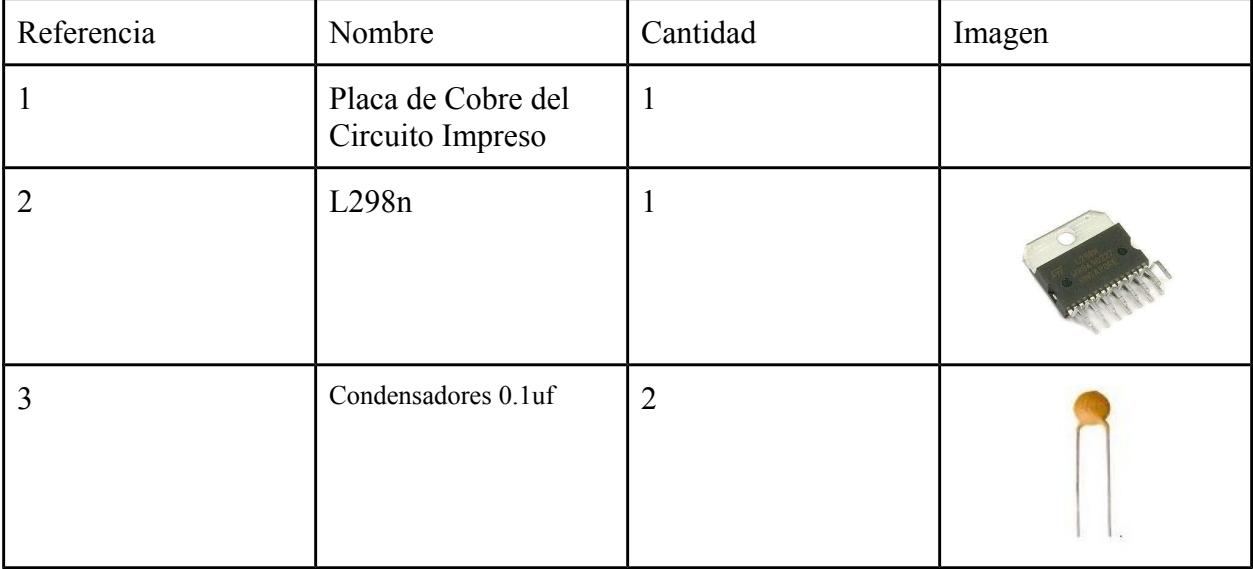

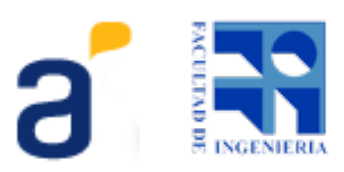

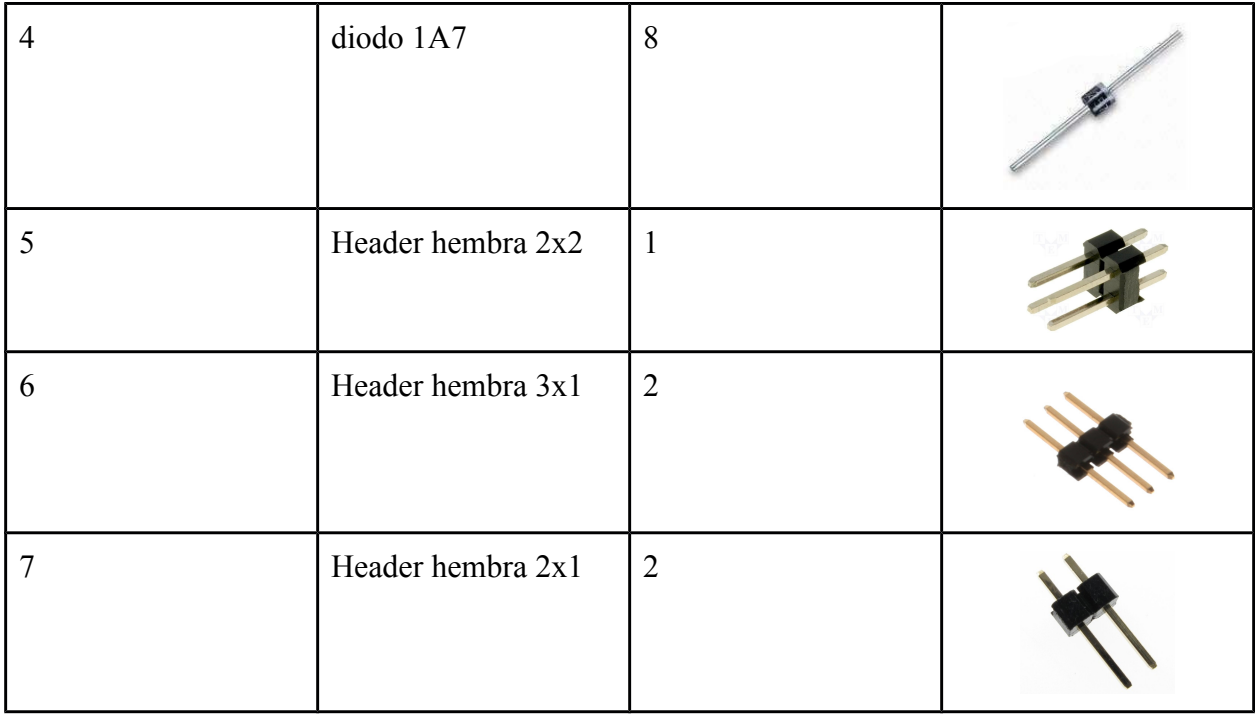

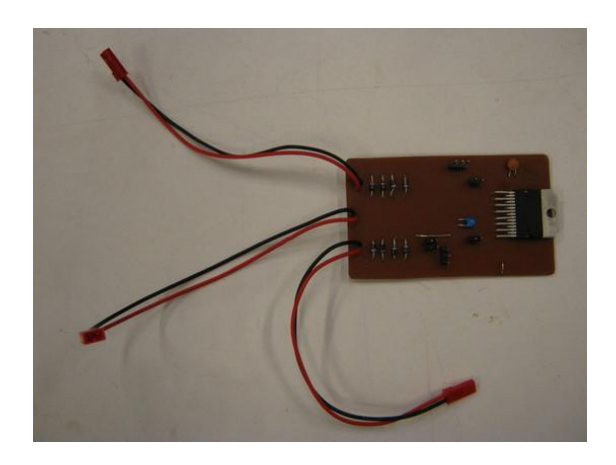

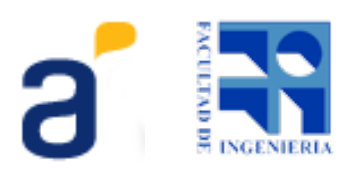

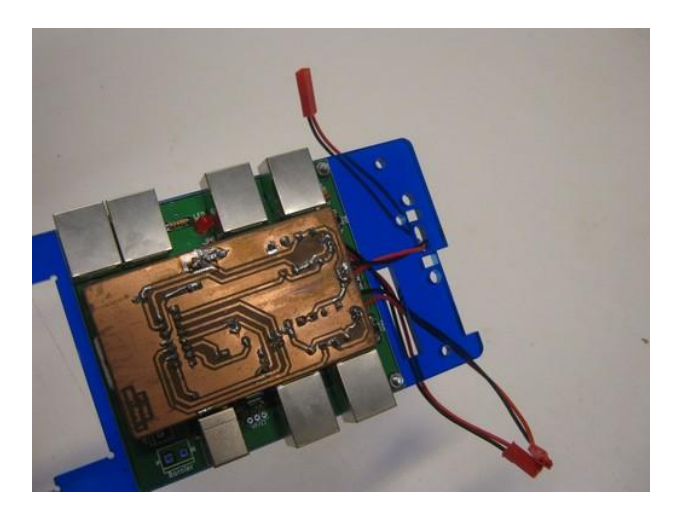

Si desea realizar la placa misma con sus propias manos vea el Método por toner en el Anexo.

# <span id="page-9-0"></span>**4. Construcción de la carrocería**

La carrocería está diseñada para ser fabricada en acrílico mediante corte láser.

No obstante ésto, a partir de los dibujos en archivos se pueden explorar distintos materiales y distintas técnicas para el corte según las disponibilidades a la hora de construir.

Los archivos se encuentran disponibles en varias extensiones en el siguiente link:

[http://www.fing.edu.uy/inco/proyectos/butia/mediawiki/index.php/Mecanica#Chata\\_Buti.C3.A1](http://www.fing.edu.uy/inco/proyectos/butia/mediawiki/index.php/Mecanica#Chata_Buti.C3.A1)

La siguiente tabla muestra cada pieza, las especificaciones del material y corte para el que fue diseñado y alguna opción alternativa para su construcción.

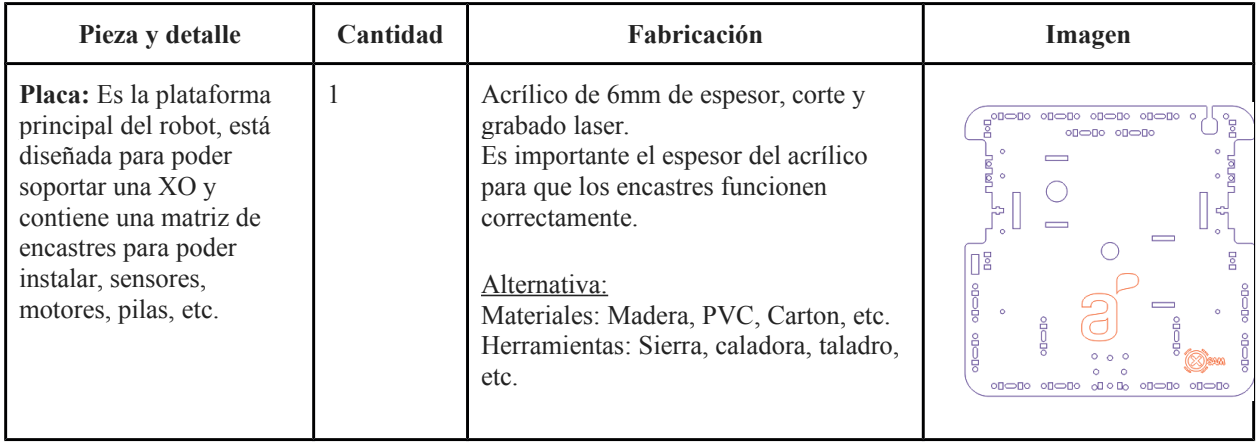

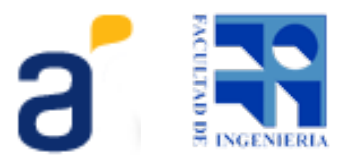

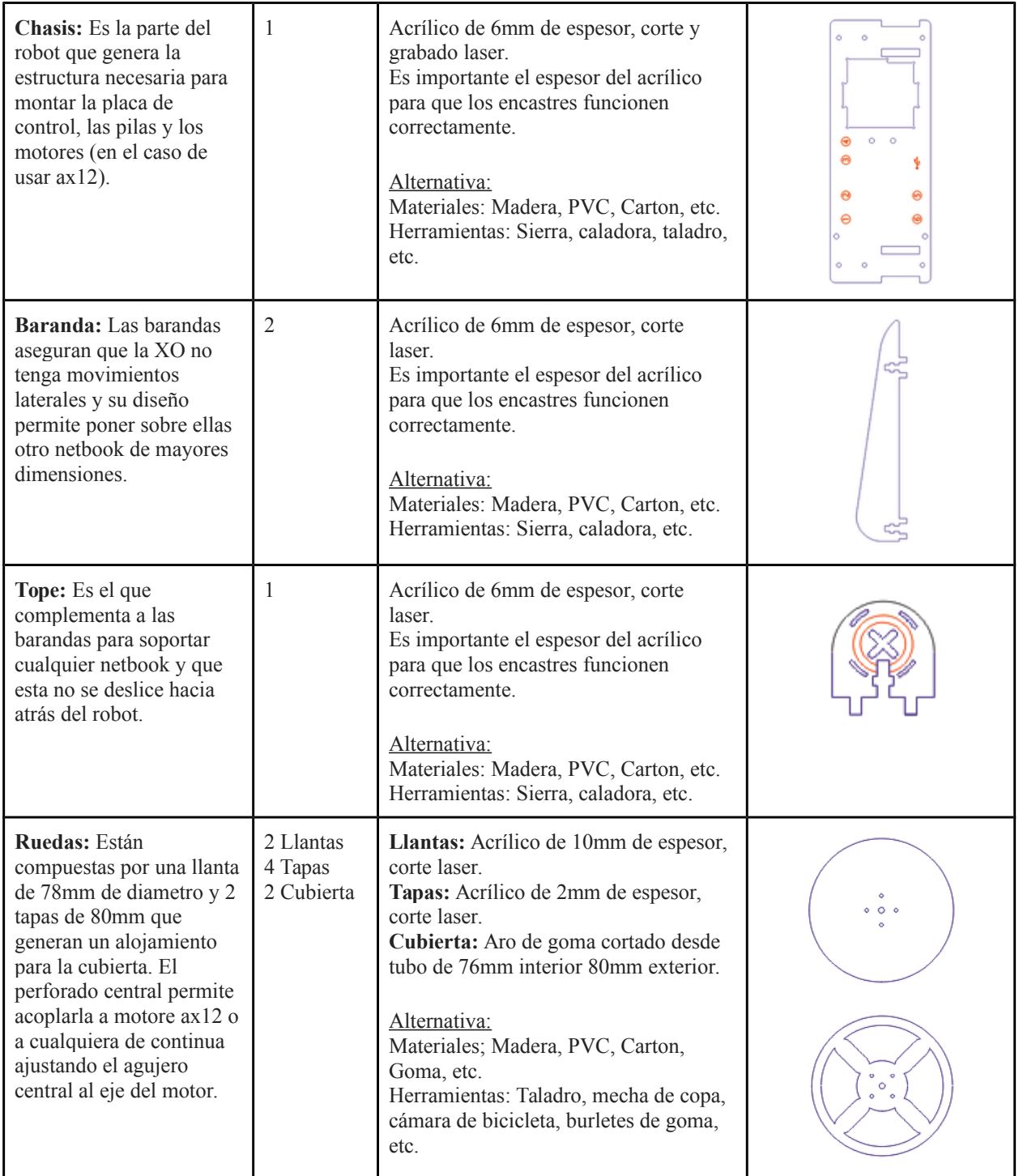

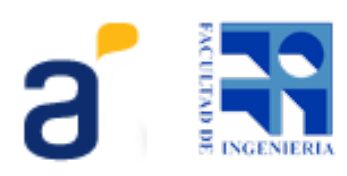

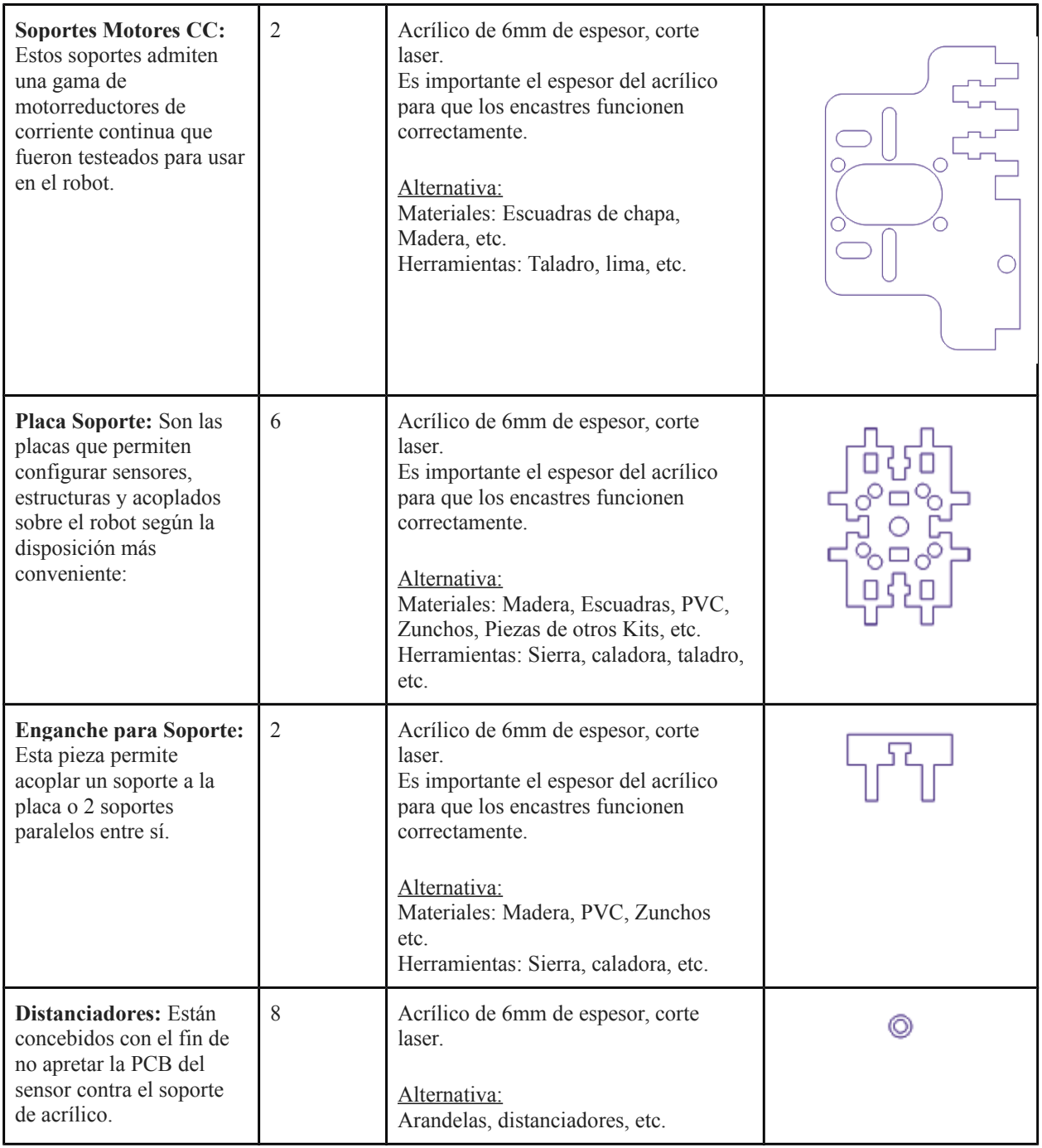

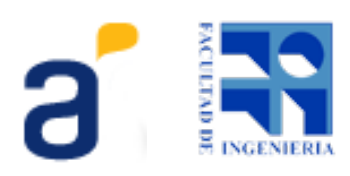

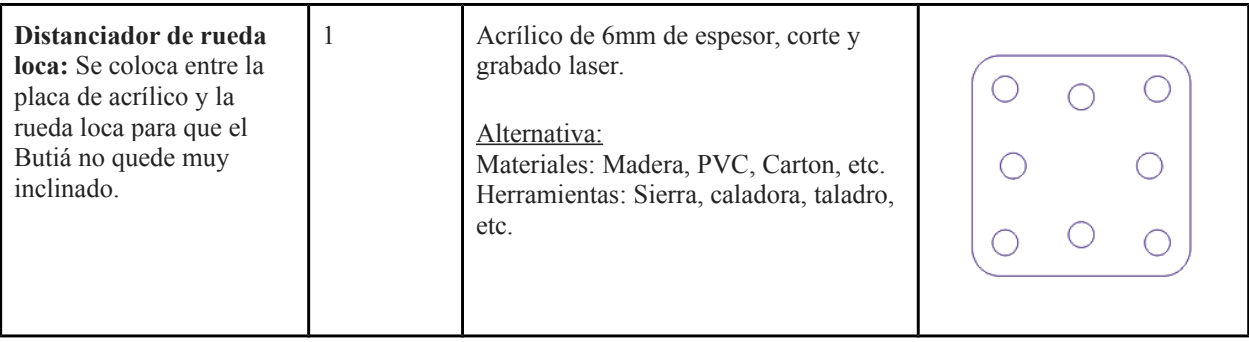

Estas son todas las piezas que forman el kit, hay distintas formas de construirlo. La que recomendamos es contactarse con una empresa que se dedique a dar servicio de corte laser sobre acrilico y pedirle la fabricación según el detalle de archivos en el link mencionado.

#### **Barra de encastre Butiá**

Luego de recorrer distintos diseños de encastre que buscaban la funcionalidad en la instalación de sensores y compatibilidad con otros kits se logra una barra de encastre que contempla todas las opciones que se presentaron hasta el momento.

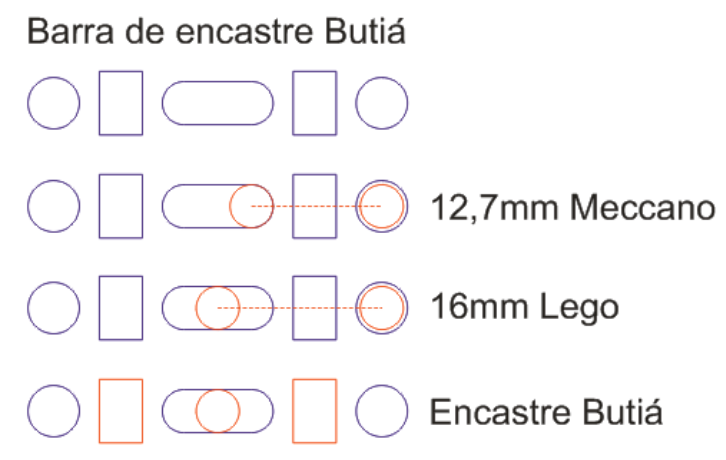

En la figura podemos ver la la barra de encastre Butiá y las distintas compatibilidades que tiene. La distancia entre el centro de la ojiva y los agujeros laterales es de 16mm donde se puede atornillar cualquier barra

de lego, entre los extremos de la ojiva y los agujeros hay una distancias de 12,7 mm que permite atornillar cualquier pieza de meccano y finalmente con el centro de la ojiva y los dos rectángulos a su lado se encastran las placas de sensores Butiá.

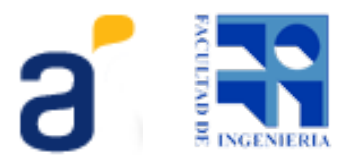

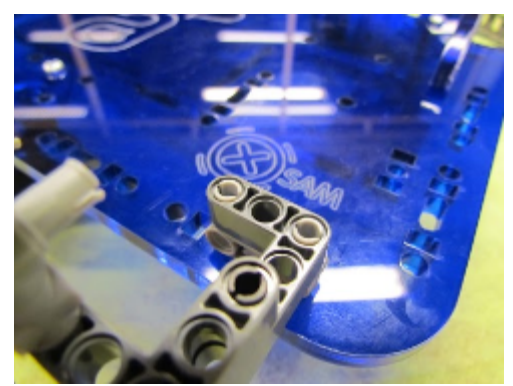

También es importante hacer notar que con esta barra de encastre el Butiá no pierde la posibilidad de añadirle elementos y asegurarlos mediante la utilización de zunchos, collarines o tornillos de menos de 5 mm de diámetro.

#### **Placa de sensores Butiá**

La placa de sensores ya no sólo es un soporte de sensores sino que puede ser parte de una estructura creada con más de una placa encastrada para distintos fines como por ejemplo; brazo, pinza, sensores alejados, sensores altos y bajos, etc. Esto es posible ya que la placa porta encastres Butiá hembra y macho en todos los sentidos.

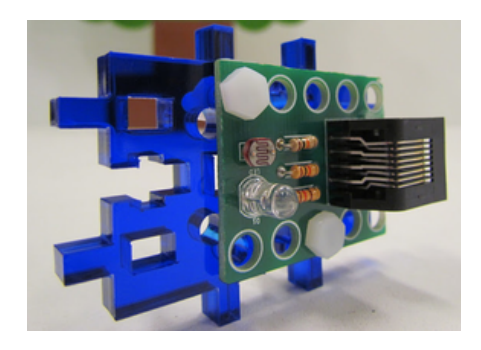

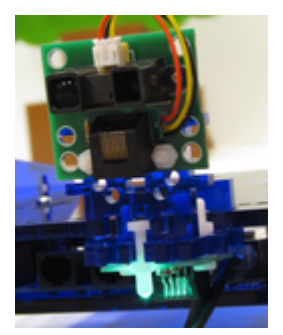

También puede servir de estructura para montar el chasis a la placa sin necesidad de tener motores AX12. Esta última propiedad se buscó con el fin de independizar la estructura del Butiá de los motores AX12 y así poder montar cualquier motor de corriente continua -eventualmente, de menor costo. El orificio central de 6mm en la placa montada como estructura permite que se use de soporte para el eje de la rueda.

#### **Accesorios de montaje**

Como accesorios de montaje se pueden encontrar en el Kit los encastres para placas en paralelo que permiten colocar 2 placas de sensor en paralelo entre ellas o una placa de sensor en paralelo con la chata o el chasis.

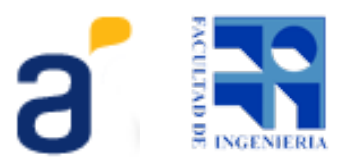

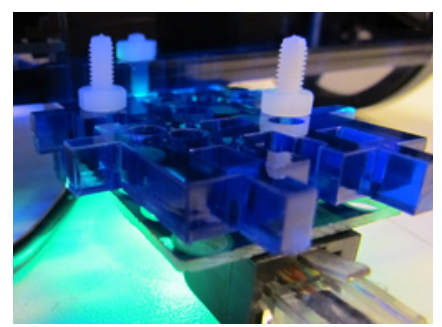

Los tornillos son M4 de 20mm y cabeza hexagonal para que sea sencillo su montaje y sean compatibles para colocar placas de sensor en paralelo o perpendiculares. El material de los tornillos es Nylon que no provoca daños en el acrílico y se puede lograr un buen ajuste enroscando sólo con la mano.

Es importante tener en cuenta que se pueden usar tornillos M4 de cabeza hexagonal de cualquier largo en acero o hierro o tornillos M4 con cualquier tipo de cabeza pero de 15mm de largo

### <span id="page-14-0"></span>**5. Motores**

#### **Motorreductores de corriente continua**

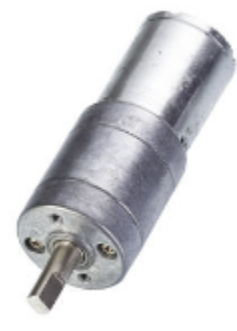

Estos motores presentan la característica de tener modularmente integrado un motor de corriente continua y una caja de reducciones adecuada para la aplicación.

Existen varios fabricantes y las características físicas se asemejan independientemente del origen; un cilindro colineal con el eje que contiene el motor y el reductor.

Es común que para cada modelo existan distintas etapas en la caja de reducciones lo que permite tener una amplia lista de combinaciones de par, velocidad y consumo para un mismo modelo de motor.

#### **Sugeridos**

Proveedor: AP&S Micro\_[http://www.apys.com.ar](http://www.apys.com.ar/) Modelo: **SP6-80** de 89RPM y 4 kg/cm. País: Argentina

Proveedor: IGNIS [http://www.ignismotor.com](http://www.ignismotor.com/) Modelo: **MR6-78** de 78RPB y 3,43kg/cm. País: Argentina

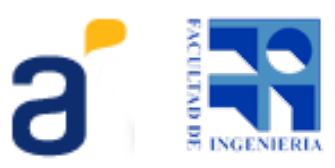

Proveedor: Kinmore [www.kinmoremotor.com](http://www.kinmoremotor.com/) Modelo: **KM-32A365-105-12105** de 86RPB y 3kg/cm. País: China

### <span id="page-15-1"></span>**6.Sensores**

El kit de sensores básicos del Butiá 2.0 está compuesto por un sensor botón, un sensor de distancia, un sensor de luz y dos sensores de grises.

Básicamente la metodología de construcción es la misma en todos los casos. Comenzando por la construcción u obtención de la placa módulo sensor, se acoplan y sueldan los componentes listados y se le da terminacion. Este capítulo mostrará un ejemplo de como construir una placa modulo sensor, en este caso para el botón, y listará los componentes para todos los módulos que se encuentran en el kit básico con sus respectivas ubicaciones en cada una de las placas módulo sensor.

#### <span id="page-15-0"></span>**Modulo sensor botón**

El valor de la resistencia para la identificación del sensor botón es de 10kΩ.

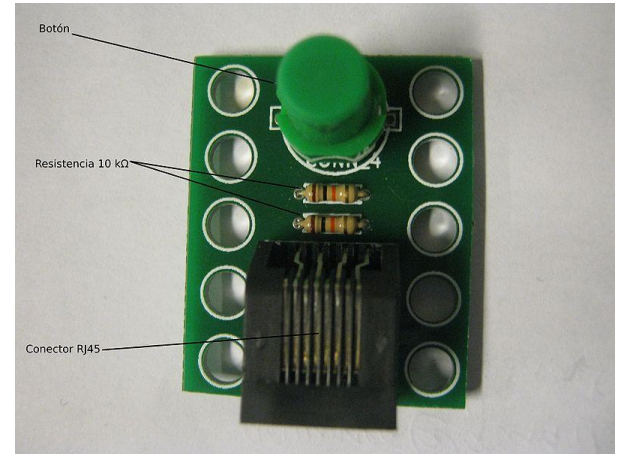

#### **Materiales:**

- Placa modulo sensor Botón x 1
- $\bullet$  Botón x 1
- Resistencias  $10k\Omega x 2$
- Conector Rj45 acodado Hembra x 1

#### **Construcción de modulo sensor botón**

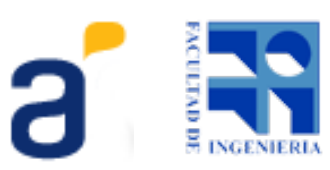

Procedimiento:

Puede construirse la Placa modulo sensor botón mediante el Método de transferencia por toner el cual se explica en los ANEXOS.

Observar en las siguientes imágenes a modo de ejemplo partes del proceso del método de transferencia por toner:

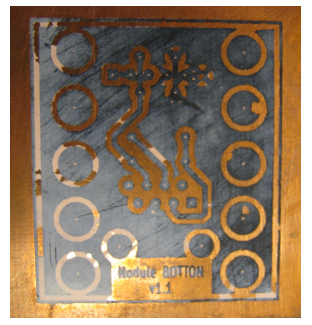

Luego de realizada la transferencia (planchado, retirado del papel)

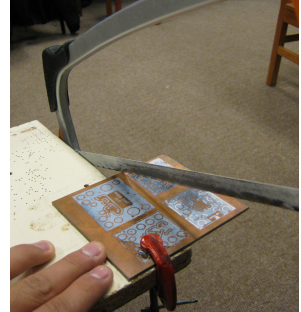

En general se planchan más de un diseño para aprovechar la placa de cobre, por lo que se corta con una sierra el PCB

deseado.

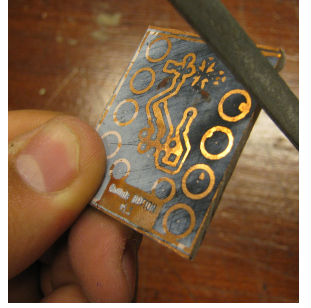

Se liman los bordes del PCB cortado retirando la viruta.

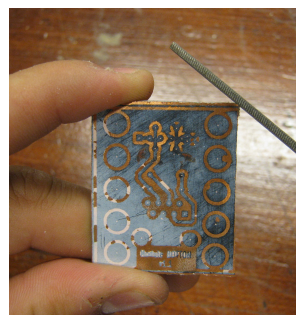

Si desea puede limar las puntas de las esquinas para quitar el filo de las mismas.

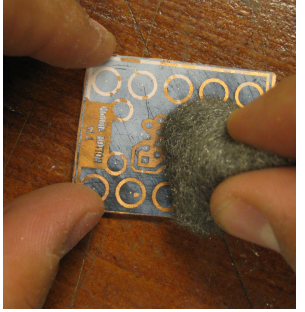

Con una esponja de aluminio se vuelve a limpiar cuidadosamente quitando los restos de papel.

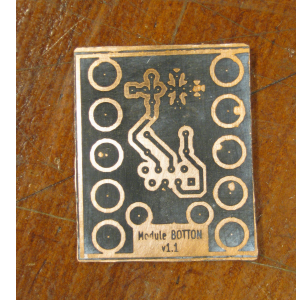

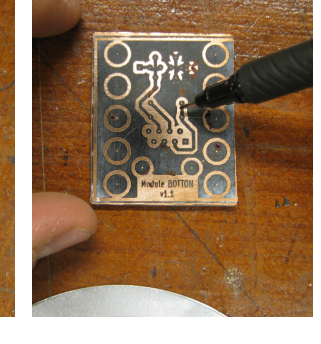

El PCB cortado y limpio Muchas veces quedan partes del diseño descubiertas, la forma de solucionarlo es pintando con un marcador indeleble.

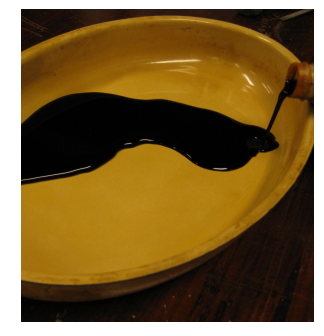

Se prepara un recipiente con percloruro de hierro

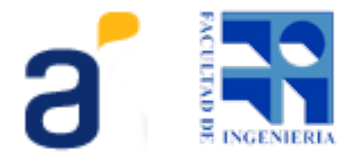

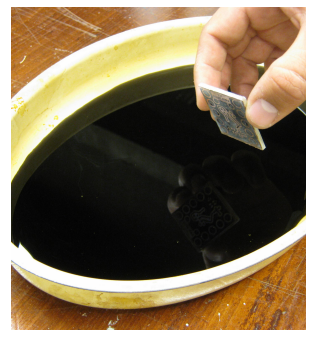

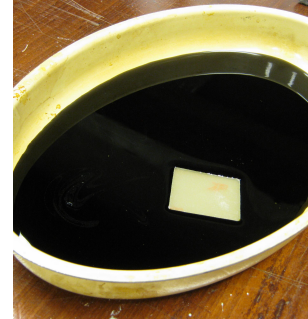

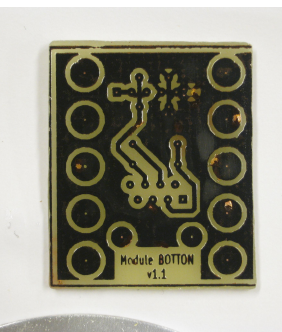

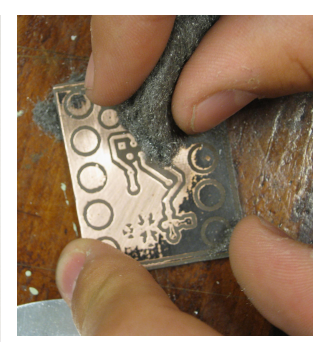

Colocar el PCB con el diseño transferido en el recipiente con Percloruro de Hierro

Dejar el PCB en el percloruro aproximadamente 25 min hasta que se vea como muestra la siguiente figura

Así queda el PCB luego de retirarlo del percloruro y lavarlo con bastante agua

Quitar el toner con la esponja de aluminio.

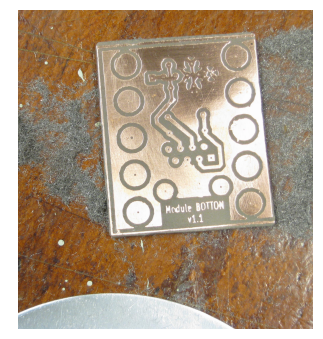

Así es como queda luego de haberle quitado el toner

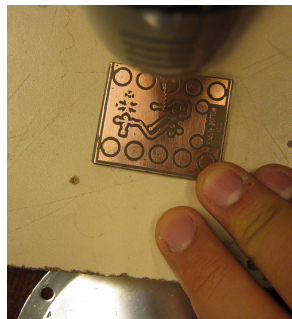

Hacer agujeros pequeño con mecha preferentemente de 0,8 mm o en su defecto de 1 mm

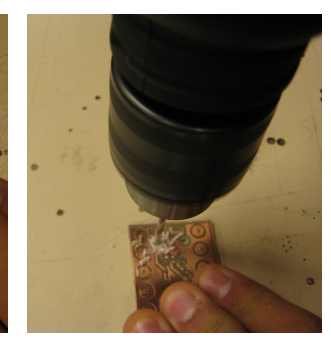

Agujeros intermedios con mecha de 3,5 mm

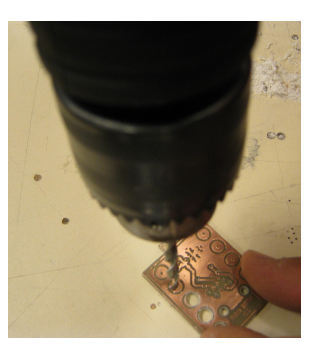

Agujeros grandes con mecha de 5 mm

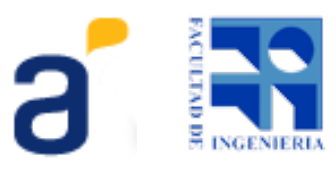

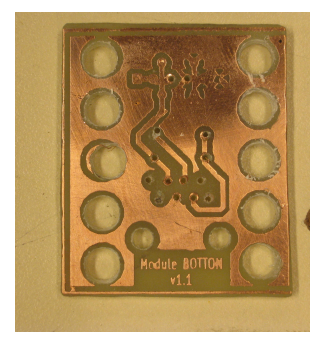

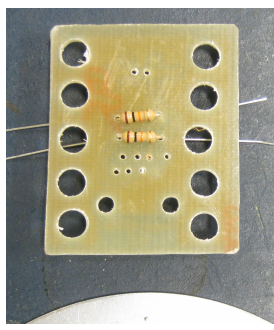

Luego realizado los agujeros

Soldar resistencias de 10kΩ en la ubicación mostrada en la imagen

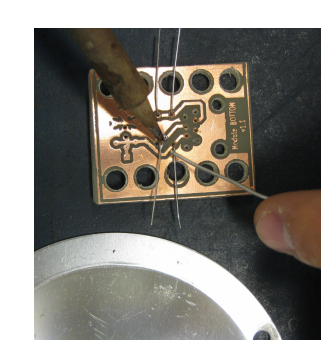

Para soldar es recomendable apoyar primero el soldador en la zona y luego acercar el estaño suavemente hasta que se desprenda una parte uniendo la pata del componente con la placa de cobre.

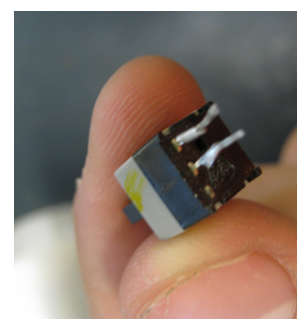

Se consigue un botón de reset de una computadora para reciclar.

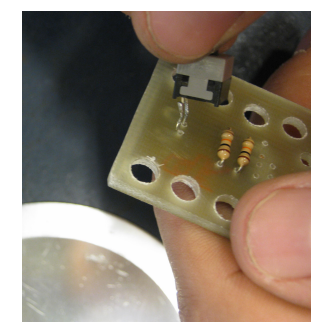

Colocar el botón en el PCB parte 1

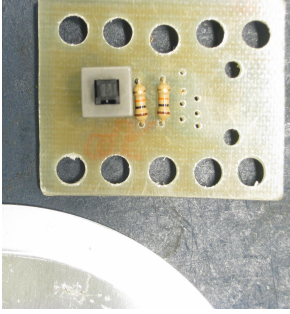

Colocar el botón en el PCB parte 2

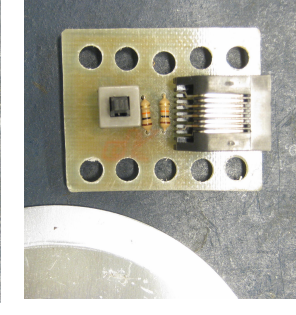

Colocar conector RJ45 y así se verá al finalizar

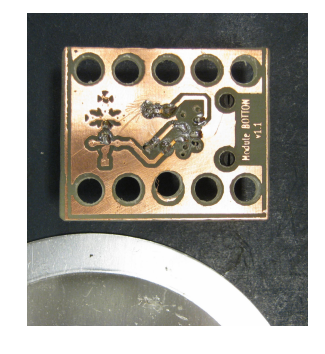

Luego de soldadas todas las partes

Encuentre los recursos en: Botón: [http://www.fing.edu.uy/inco/proyectos/butia/mediawiki/index.php/M](http://www.fing.edu.uy/inco/proyectos/butia/mediawiki/index.php/M%C3%B3dulo_sensor_Boton#Dise.C3.B1or) [%C3%B3dulo\\_sensor\\_Boton#Dise.C3.B1or](http://www.fing.edu.uy/inco/proyectos/butia/mediawiki/index.php/M%C3%B3dulo_sensor_Boton#Dise.C3.B1or)

<span id="page-18-0"></span>**Módulo sensor distancia**

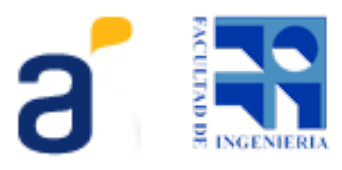

El valor de la resistencia para la identificación del sensor de distancia es de 6,8kΩ.

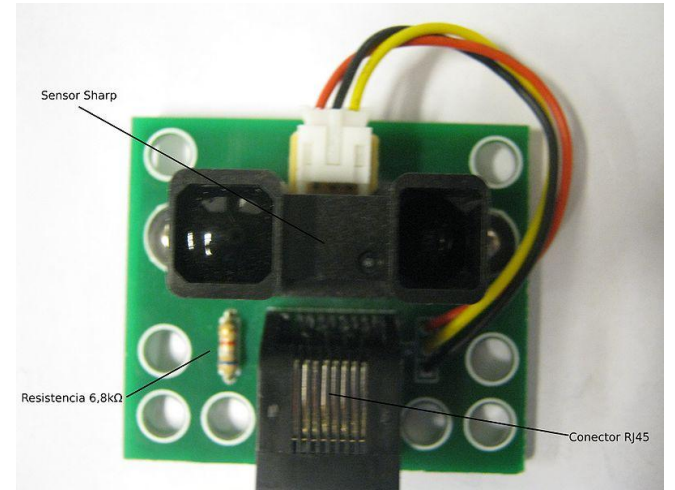

#### **Materiales:**

- Placa Sensor Modulo Sharp x 1
- Sensor de distancia Sharp x 1
- $\bullet$  Resistencia 6,8kΩ x 1
- Conector Rj45 acodado Hembra x 1
- Cable con conector para el sensor Sharp x 1
- Capacitor electrolítico de 470 uf

Encuentre los recursos en:

Distancia: [http://www.fing.edu.uy/inco/proyectos/butia/mediawiki/index.php/M%C3%B3dulo\\_sensor\\_Sharp](http://www.fing.edu.uy/inco/proyectos/butia/mediawiki/index.php/M%C3%B3dulo_sensor_Sharp)

#### <span id="page-19-0"></span>**Módulo sensor grises**

El valor de la resistencia para la identificación del sensor ldr es de 1kΩ.

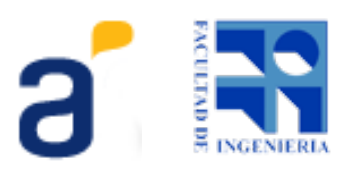

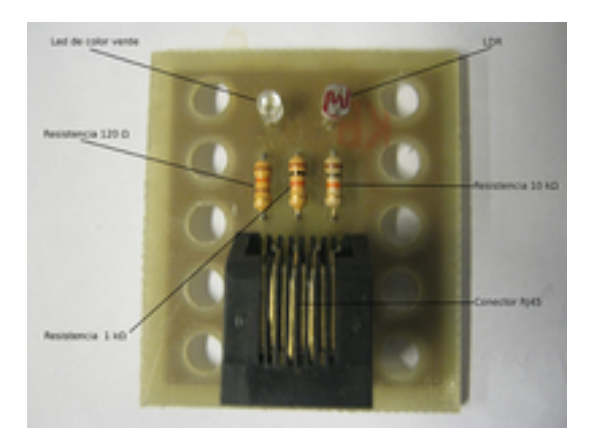

#### **Materiales**

- Placa modulo de sensor ldr x 1
- lrd x 1
- led de color verde x 1
- Resistencia  $1k\Omega x 1$
- Resistencia  $120\Omega \times 1$
- $\bullet$  Resistencia 10kΩ x 1
- Conector Rj45 acodado Hembra x 1

Encuentre los recursos en: Grises: [http://www.fing.edu.uy/inco/proyectos/butia/mediawiki/index.php/M%C3%B3dulo\\_sensor\\_LDR](http://www.fing.edu.uy/inco/proyectos/butia/mediawiki/index.php/M%C3%B3dulo_sensor_LDR)

#### <span id="page-20-0"></span>**Módulo sensor de luz**

El valor de la resistencia para la identificación del sensor de Luz es de 68kΩ.

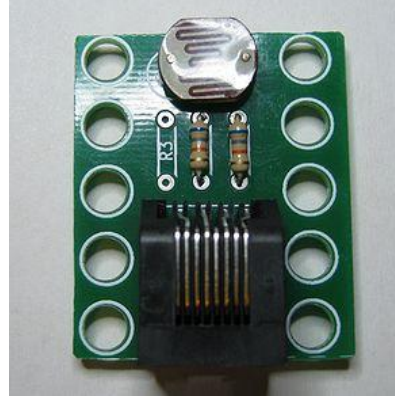

**Materiales**

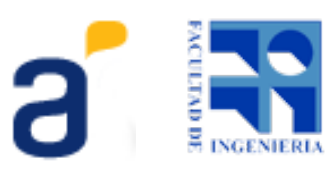

- Placa Sensor Modulo Luz/LDR x 1
- Sensor LDR x 1
- $\bullet$  Resistencia 68kΩ x 2
- Conector Rj45 acodado Hembra x 1

Encuentre los recursos en:

Luz: [http://www.fing.edu.uy/inco/proyectos/butia/mediawiki/index.php/M%C3%B3dulo\\_sensor\\_Luz](http://www.fing.edu.uy/inco/proyectos/butia/mediawiki/index.php/M%C3%B3dulo_sensor_Luz)

Tabla de identificadores: Cada tipo de sensor lleva una resistencia de identificación. [https://docs.google.com/spreadsheet/ccc?](https://docs.google.com/spreadsheet/ccc?key=0AvO96_3p52-AdFdtaE1YbzV1ZmhVRldjSVE0OUtEZGc) [key=0AvO96\\_3p52-AdFdtaE1YbzV1ZmhVRldjSVE0OUtEZGc](https://docs.google.com/spreadsheet/ccc?key=0AvO96_3p52-AdFdtaE1YbzV1ZmhVRldjSVE0OUtEZGc)

#### <span id="page-21-2"></span>**Cables RJ45 para sensores**

Los sensores van conectado a la placa de control mediante estos cables que se pueden construir de la siguiente forma:

## <span id="page-21-1"></span>**7. Test de Funcionamiento**

Para probar el correcto funcionamiento del robot Butiá debemos interactuar con el mismo siguiendo los pasos detallados en el Manual de Usuario. Es posible utilizar la placa utilizando el programa TurtleBots o directamente utilizando el API para programar en Python. En el Manual de Usuario se detalla el procedimiento para instalar la aplicación TurtleBots y se muestran ejemplos básicos para utilizar el robot. Se recomienda probar los distintos componentes de forma individual para poder detectar los problemas más fácilmente.

### <span id="page-21-0"></span>**8.Problemas frecuentes**

- Quebradura del acrílico No apretar mucho los tornillos, solo lo suficiente. No golpear ni dejar caer piezas.
- Utilizar herramientas adecuadas.
- El calado de la placa de acrilico siempre va para arriba. Y el calado del chasis del acrílico va para abajo.
- La construcción del Butiá debe ser siempre supervisada por un adulto.

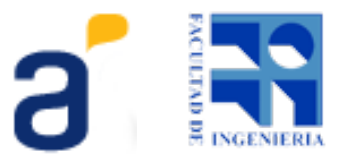

- USB4Butiá
- El conector de red RJ45 que lleva el butiá no es cualquiera, es importante saber cual usar
- Grabar el bootloader en el 18F4550
- para el armado del Butiá
- El orden de los motores, al conectar los motores se debe tener en cuenta cual estara en la derecha y cual en la izquierda.

# <span id="page-22-1"></span>**Anexo**

### <span id="page-22-0"></span>**A - Método de transferencia por toner:**

Este método consiste en la fabricación de un PCB manualmente sin la necesidad de maquinaria o tecnología avanzada.

#### **Materiales necesarios para la realización del método:**

- Placa de pertinax cobreado virgen
- Plancha de ropa
- Papel glaseado fotografico u hoja de acetato
- Percloruro de hierro
- Esponja de aluminio
- 1. **Obtener el diseño de la capa cobre del PCB a realizar.**

#### 2. **Imprimir diseño**

Imprimir el diseño el papel fotográfico del lado brilloso en una **impresora con toner**. Al momento de imprimir quitar las configuraciones de autoajuste, auto rotado o alguna opción de este tipo.

Es recomendable hacer pruebas imprimiendo en papel normal y probar si los componentes encajan bien en el dibujo, si las patas coinciden en todas las marcas de los agujeros antes de imprimir en el papel definitivo, de manera de asegurarse que el diseño se esta imprimiendo del tamaño correcto.

#### 3. **Preparar placa**

Preparar la placa de cobre virgen para realizar la transferencia. Tomando la esponja de aluminio se frota toda la placa. Se podrá observar que esta queda más brillosa. Este paso es para limpiar la placa. También se puede hacer utilizando detergente y limpiar bien. Después de limpia es importante que no se toque la superficie de cobre para evitar dejar suciedad en la misma.

#### 4. **Transferir el toner a la placa de cobre**

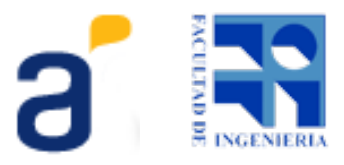

Colocar el diseño impreso en papel fotográfico sobre la placa de cobre, de manera que el la parte impresa quede con contacto con el cobre. Calentar la plancha a una temperatura como si fuera a planchar ropa de algodón (entre 140º a 210º aprox.). Planchar sobre el papel la placa de cobre frotando la misma hasta que el papel quede en un tono amarillento. (Si se utiliza hoja de transparencia es recomendable utilizar una hoja de papel común entre la placa y la hoja de transparencia para no quemar esta última). Hay que frotarla para que el calor se transfiera de forma homogénea.

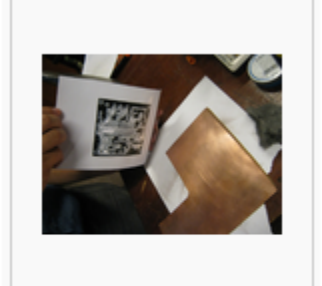

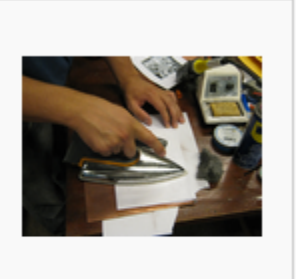

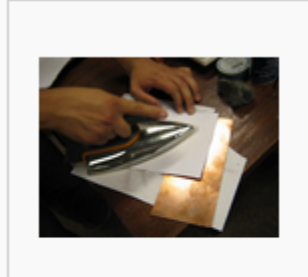

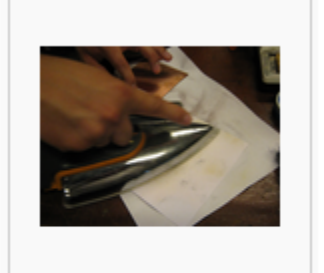

Colocando diseño sobre la placa de cobre

Comenzando a planchar el diseño en el cobre

Planchar moviendo en circulos

El papel comienza a quedar en un tono amarillento

Cuando esté amarillo el papel, conviene levantar el mismo un poco e ir observando si la transferencia se esta dando correctamente, en el caso de ver que transfirió, mojar la placa hasta que se enfríe sin retirar el papel. Luego retirar el papel de la placa con cuidado de no sacar parte del tóner que fue transferido al cobre. Probablemente si se utiliza papel fotográfico, este se rompa, lo cual no es un problema simplemente hay que lavarla bien y retirar todo el papel. Si vemos que aun no transfirió todo volvemos a planchar un poco más, en general la parte que más cuesta transferir son los bordes por lo que si vemos que los bordes están totalmente transferidos es probable que la otras partes también. Si cometemos algún error de transferencia (pistas corridas, no transfirió todo, etc) y queremos intentarlo nuevamente, podemos volver a limpiar la placa de cobre con acetona retirando así el tóner o limpiarla otra vez con la esponja de aluminio. Recordar que cada vez que utilizamos la esponja le quitamos espesor al cobre y no es muy recomendable que quede muy fino.

#### 5. **Al Percloruro de Hierro**

Una vez transferido el diseño de la placa al cobre estamos en condiciones de colocarla en Percloruro de Hierro de forma que esté quite el cobre descubierto y así quede el diseño grabado en la placa de cobre. Este proceso demora aproximadamente 25 minutos. Se

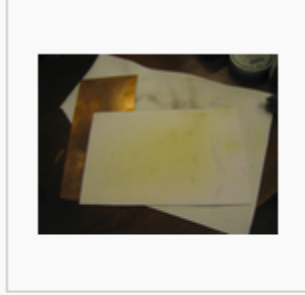

Cuando el papel tome un tono amarillento el planchado estará listo

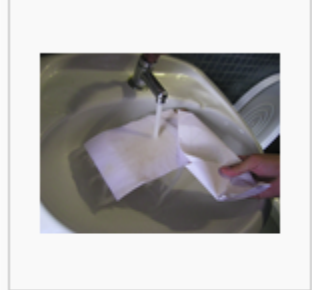

Enfriar rápidamente la placa mojándola con agua

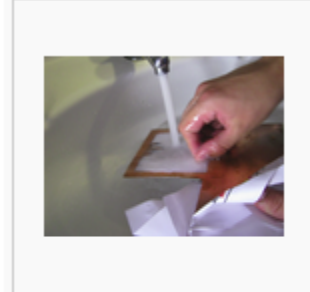

Quitar los restos de papel teniendo cuidado de no quitar el toner adherido a la placa

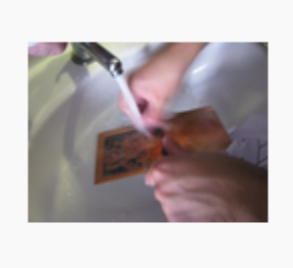

Seguir raspando los restos de papel hasta que quede solo el toner

puede ir observando, tiene que quedar como se muestra en las próximas imágenes.

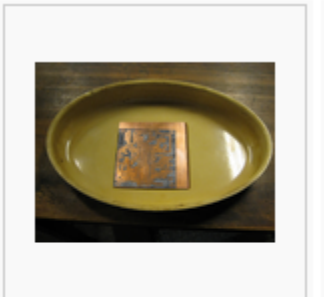

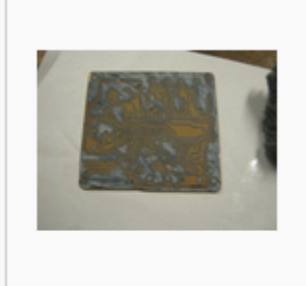

Colocar la placa en un recipiente y luego vetir percloruro hasta que la cubra

El proceso demora unos 25 min y luego del mismo deberia verse de esta manera

Puede tardar un poco más dependiendo del uso que tenga el Percloruro de Hierro (mientras menos uso tenga más rápido se come el cobre) y también del espesor del cobre. Hay que tener en cuenta que se debe realizar este paso utilizando algún recipiente de plástico, vidrio o esmaltado. No utilice recipientes de metal pues el percloruro lo estropearía. Apenas retire la placa del percloruro debe lavar la placa con bastante agua para quitar todo el ácido y que no siga consumiendo el cobre. Tener el cuidado de hacer correr bastante agua en el lugar donde se realice el lavado y mas aun si las cañerías son de metal.

#### 6. **Realizar agujeros**

Para realizar los agujeros de los PCBs que hacen parte del robot butia se sugiere utilizar un taladro pequeño con mechas de 0.8 mm preferentemente pero en su defecto puede utilizarse una de 1 mm y para los agujeros grandes 5 mm. Realizar los agujeros donde indica la siguiente figura: (Figura)

Antes de pasar al próximo paso debemos limpiar la placa nuevamente con acetona o con la esponja de aluminio para retirar el toner que aún permanece en la placa. Esto puede realizarse antes o después de haber realizado los agujeros.

#### 7. **Soldar componentes**

Solo resta soldar los componentes de la placa. La posición de los mismos varía según la placa que esté armando. En el ejemplo sería la USB4Butiá, vea su especificación en la sección de construcción de la placa.

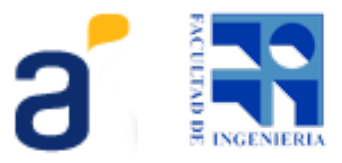